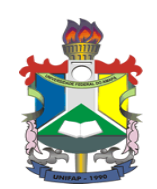

# **UNIVERSIDADE FEDERAL DO AMAPÁ WALDECY DE NAZARÉ TAVARES DA FONSECA**

# **O USO DO SOFTWARE DOSVOX NA EDUCAÇÃO DOS DEFICIENTES VISUAIS**

**MACAPÁ-AP**

**2012**

## **UNIVERSIDADE FEDERAL DO AMAPÁ**

**Waldecy de Nazaré Tavares da Fonseca**

## **O USO DO SOFTWARE DOSVOX NA EDUCAÇÃO DOS DEFICIENTES VISUAIS**

Monografia apresentada ao Curso de Especialização em Mídias na Educação da Universidade Federal do Amapá, como requisito para obtenção do grau de especialista em Mídias na Educação.

Orientador: Prof. Msc. Jefferson Mesquita

# **MACAPÁ-AP 2012**

## **Universidade Federal do Amapá**

## **Especialização em Mídias na Educação**

**Título: O uso do software dosvox na educação dos deficientes visuais**

**Autora: Waldecy de Nazaré Tavares da Fonseca** 

Defesa em: \black\_/ 2012 \\ Conceito obtido: \_

**Banca Examinadora**

Jefferson Ferreira Mesquita. Mestre em Ciências da Educação

\_\_\_\_\_\_\_\_\_\_\_\_\_\_\_\_\_\_\_\_\_\_\_\_\_\_\_\_\_\_\_

Prof. Mestrando: Fábio Andress dos santos

\_\_\_\_\_\_\_\_\_\_\_\_\_\_\_\_\_\_\_\_\_\_\_\_\_\_\_\_\_

## **DEDICATÓRIA**

Dedico este trabalho primeiramente aos meus pais Waldemar e Darcy que partiram para o plano superior, mas deixaram além da saudade, o exemplo de suas vidas dedicadas à família e nunca mediram esforços para que os filhos estudassem, mesmo diante de tantas dificuldades, e a minha filha Fernanda que compreendeu minha ausência.

## **AGRADECIMENTOS**

Pela realização deste trabalho, agradeço a Deus que me orienta e me guia.

A minha filha, pelo carinho e compreensão no dia a dia.

Agradeço a toda a minha família que teve paciência e respeito pelas minhas ausências.

Aos amigos Waldirene, Ivana e Ademar, pelo incentivo e contribuição para realizar este trabalho.

**EPÍGRAFE**

*"Um cego agora pode escrever e ser lido e ler o que os outros escreveram".*

*Antonio Borges.*

#### **ABSTRACT**

This course conclusion work has an emphasis on visually impaired, emphasizes the difficulties in developing reading and writing through Braille system, which left the fringes of society, because there was no communication with other people for not understanding the Braille. Then comes the need to use technology resources in the education of visually impaired people who break the communication barriers. Thus the technological tools will be used from new thinking about development and learning these, by providing opportunities for study and work better quality of life. For this study, we will use the DOSVOX software, operating system created by Electronic Computer Center of the Federal University of Rio de Janeiro (NCE / UFRJ) as a tool for working with visually impaired, evaluating the use of common resources.

**KEYWORDS**: Education, Dosvox, Visually Impaired.

### **RESUMO**

Este trabalho de conclusão de curso tem ênfase nos portadores de deficiência visual, enfatiza as dificuldades em desenvolver a leitura e escrita através do Sistema Braille, que os deixava a margem da sociedade, pois não havia comunicação com outras pessoas por não entenderem o Braille. Surge então, a necessidade de se usar recursos tecnológicos na educação de deficientes visuais que quebrem as barreiras de comunicação. Assim as ferramentas tecnológicas, serão utilizadas a partir de um novo pensar acerca do desenvolvimento e aprendizagem destes, proporcionando mediante oportunidades de estudo e trabalho melhor qualidade de vida. Para este estudo, será utilizado o software DOSVOX, sistema operacional criado pelo Núcleo de Computação Eletrônica da Universidade Federal do Rio de Janeiro (NCE/UFRJ) como ferramenta para o trabalho com portadores de deficiência visual, avaliando o uso dos recursos mais comuns.

**PALAVRAS-CHAVE:** Educação, Dosvox, Deficientes Visuais.

# **SUMÁRIO**

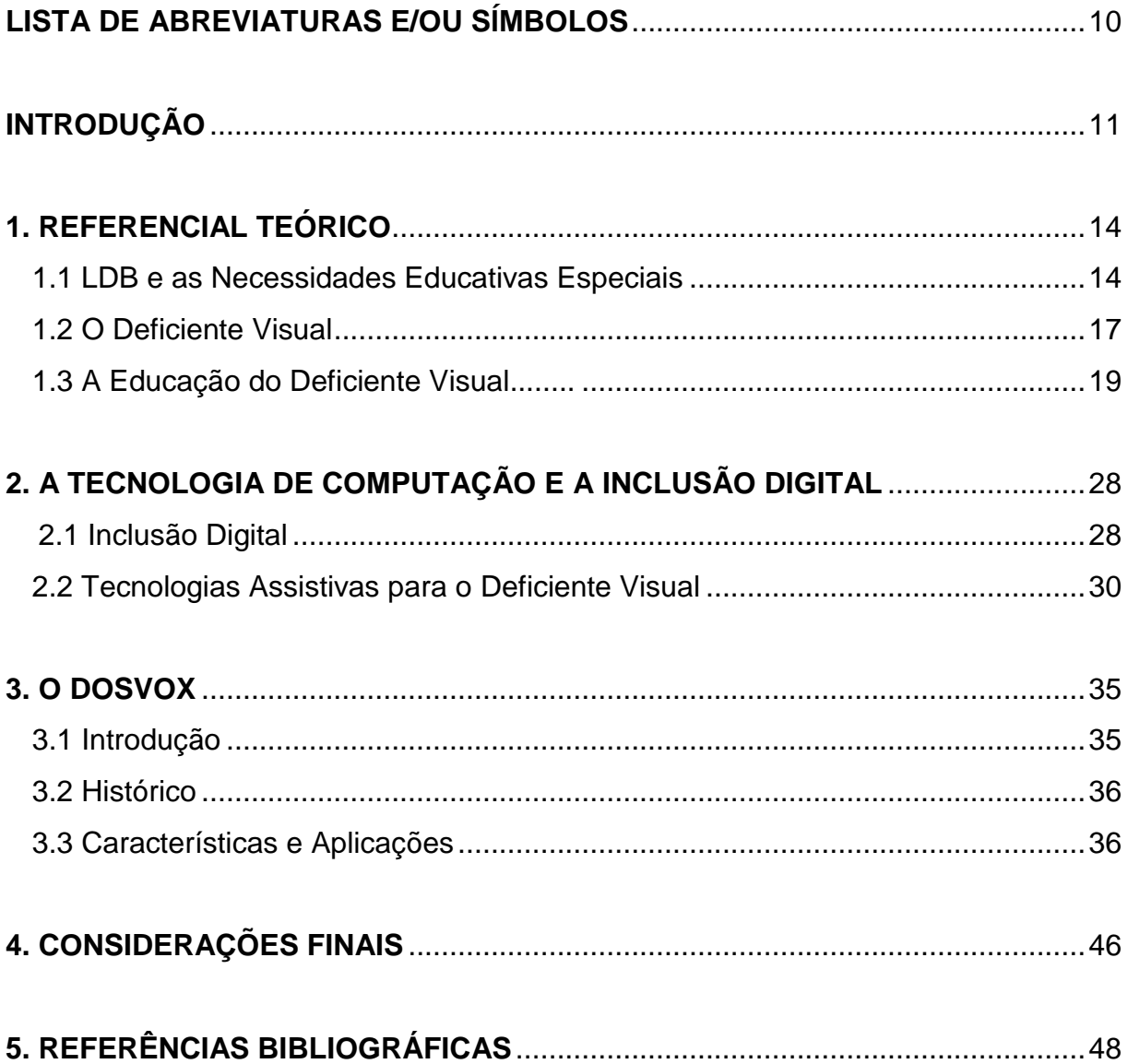

## **LISTA DE ABREVIATURAS E SIGLAS**

**AEE –** ATENDIMENTO EDUCACIONAL ESPECIALIZADO

- **DVs** DEFICIENTES VISUAIS
- **LDB** LEI DE DIRETRIZES E BASES DA EDUCAÇÃO

**LIEDs** - LABORATÓRIOS DE INFORMÁTICA EDUCATIVA

**MEC** - MINISTÉRIO DA EDUCAÇÃO E CULTURA

**MS-DOS** – (MICROSOFT - DISK OPERATION SYSTEM) SISTEMA OPERACIONAL DE DISCO DA (EMPRESA) MICROSOFT.

**NCE/UFRJ** - NÚCLEO DE COMPUTAÇÃO ELETRÔNICA DA UNIVERSIDADE FEDERAL DO RIO DE JANEIRO

**PC** - PERSONAL COMPUTER

**PNEE** - PORTADORES DE NECESSIDADES EDUCATIVAS ESPECIAIS

- **TAs** TECNOLOGIAS ASSISTIVAS
- **TGD** TACTILE GRAPHICS DESIGNER
- **TICs**  TECNOLOGIAS DE INFORMAÇÃO E COMUNICAÇÃO
- **WEB -** WORLD WIDE WEB

## **INTRODUÇÃO**

As inovações tecnológicas exercem grande impacto nos diversos setores da sociedade. No campo educacional o uso de softwares específicos para portadores de necessidades especiais facilitam o aprendizado e possibilitam a inclusão.

Entre os diversos recursos computacionais existentes para serem utilizados na educação dos portadores de necessidades educativas especiais (PNEE), destaca-se o Dosvox para trabalhar com deficientes visuais (DVs), como ferramenta facilitadora do processo ensino-aprendizagem.

Os DVs apresentam os mesmos problemas dos videntes no que diz respeito às dificuldades de aprendizagem, o que os diferencia é sua necessidade básica, ou seja, limitação perceptiva (deficiência sensorial). Assim desenvolve seu conhecimento de mundo através dos sentidos remanescentes principalmente pelo tato e audição, o que cria barreiras no processo de comunicação e consequentemente retardo na leitura e escrita.

Desta forma, para entrar no universo do "ler e escrever" os DVs são ensinados através do Sistema Braille, que é um sistema de leitura e escrita tátil onde o conhecimento é adquirido através da ponta dos dedos. Desenvolve a escrita, a leitura e o processo de comunicação, mas só é eficaz se for utilizado desde a infância, na família. Fato que não acontece, pois esses alunos só têm contato com a leitura e escrita no período escolar, com isso a maioria deles têm atrasos no processo de alfabetização.

A tecnologia de computação tornou possível romper as barreiras existentes para alfabetização e comunicação dos DVs. Visto que ao longo dos tempos a educação destes ficava restrita ao aprendizado através do Sistema Braille, o que por um lado deu um grande salto na sua educação, por outro, restringiu a comunicação somente entre pessoas DVs, pois na grande maioria dos casos, nem a família, nem os professores que o DV encontrava no decorrer da vida escolar, não sabiam o

Braille e nem estavam preparados para trabalhar com os recursos necessários para a comunicação escrita com o esses alunos.

É nesse contexto que o presente trabalho tem como objetivo a utilização do software Dosvox, como recurso facilitador para as tarefas com portadores de deficiência visual, ensinando-os a utilizar o computador para desenvolver a princípio a escrita e leitura, e em seguida poderá fazer digitação de seus textos, desenvolver trabalhos escolares, ouvir o conteúdo de um livro, ou artigo de uma revista, noticiário de um jornal, além de navegar na internet através de digitação de áudio.

Segundo Borges; Paixão; Borges, (1998), *"com um sistema como o DOSVOX, um aluno faz seu trabalho e o professor comum e os seus colegas compreendem".* 

Assim para o DV, a existência desta tecnologia de baixo custo é a chave para romper as barreiras de comunicação existente. Através do uso de recursos sonoros, um DV pode utilizar facilmente o computador, pois a maior parte de sua interação com o mundo é feita através dos sentidos (tato e audição).

O procedimento metodológico utilizado foi a Pesquisa Bibliográfica referente ao tema em livros, dissertações de mestrados, teses de doutorados, artigos e projeto DOSVOX do Núcleo de Computação Eletrônica da Universidade Federal do Rio de Janeiro (NCE/UFRJ), buscando compreender a importância do Dosvox na educação dos deficientes visuais.

Este trabalho está dividido em três capítulos: No primeiro capítulo será apresentado o referencial teórico, iniciando com os dispositivos referentes à educação especial na nova Lei de Diretrizes e Bases da Educação (LDB), que apontam uma ação mais ligada à inclusão dos alunos portadores de necessidades educativas especiais aos sistemas do ensino regular. Em seguida dispõe sobre o DV e o processo de educação ao longo do tempo.

O segundo capítulo, faz referência à tecnologia de computação e a inclusão digital, destacando como as Tecnologias Assistivas (TA) possibilitam o aprendizado e favorecem o processo de inclusão social e digital dos deficientes visuais.

O terceiro capítulo trata do Dosvox, iniciando com um breve histórico e em seguida é apresentado às características e aplicações mais comuns desse software educacional específico para trabalhar com DV, enfatizando que a comunicação é feita através da síntese de voz em português.

## **1. REFERENCIAL TEÓRICO**

#### **1.1. A LDB e as Necessidades Educativas Especiais**

As discussões sobre a nova Lei de Diretrizes e Bases da Educação Nacional (LDB) iniciaram no final da década de 1980, momento em que o Brasil passava por reformas constitucionais. Nesse período a educação de pessoas com necessidades especiais merecia atenção específica, visto que as leis anteriores referentes a esse público resumiam-se a um ou a dois artigos que a conceituavam como tratamento especial.

Estas leis eram a Lei 4024/61, e a Lei 5692/71. A primeira destacava-se o descompromisso do ensino público e a segunda, o texto apenas indicava um tratamento especial a ser regulamentado pelos Conselhos de Educação, não se dava, portanto muita importância para essa modalidade educacional.

Em 20 de dezembro de 1996, foi promulgada Lei nº 9.394, que estabelece as Diretrizes e Bases da Educação Nacional. Essa nova LDB apresenta-se como um marco importante para a inclusão de pessoas com necessidades especiais, pois reserva o capítulo "V" exclusivo para a educação especial, fato relevante para uma área tão pouco contemplada, historicamente, no conjunto das políticas públicas brasileiras.

Em seguida apresentaremos os três artigos (58, 59 e 60) da LDB referentes ao capítulo "V" da Educação Especial:

O artigo 58 ao classificar a educação especial como modalidade de educação escolar que deve ser oferecida preferencialmente na rede regular de ensino, traz uma nova concepção na forma de entender a educação e integração dessas pessoas.

Entende-se por educação especial, para os efeitos desta Lei, a modalidade de educação escolar, oferecida preferencialmente na rede regular de ensino, para educandos portadores de necessidades especiais (Cap.V,art.58, BRASIL)

A importância desse artigo está em incluir as pessoas com necessidades especiais em salas comuns na rede regular de ensino para que haja interação, troca de experiências, favorecendo assim a aprendizagem.

Nos parágrafos 1º e 2º, do artigo 58, prevê-se a existência de apoio especializado no ensino regular e de serviços especiais separados quando não for possível a integração em virtude das condições específicas dos alunos, respectivamente. Destaca-se ainda no parágrafo 3º, como dever constitucional do Estado, a oferta da educação especial já na educação infantil, na faixa etária de zero a seis anos, área em que o atendimento educacional ao aluno com necessidades especiais é ao mesmo tempo tão escasso quanto importante.

O artigo 59 faz referência aos sistemas de ensino, os quais devem garantir aos educandos com necessidade especiais currículos, métodos, técnicas, recursos educativos e organização específica, com a finalidade de atingir os objetivos de cada aula ou conteúdo administrado. Aponta as providências ou apoios, de ordem escolar ou de assistência, aos alunos considerados especiais.

Assegura também, a terminalidade específica para os alunos que não puderem atingir o nível de ensino para a conclusão do ensino fundamental. Aqui, as adaptações curriculares constituem-se em medidas ou conjuntos de medidas que buscam flexibilizar e adequar o currículo geral, seja na questão da terminalidade específica no ensino fundamental (para os considerados deficientes) ou na aceleração (para os considerados superdotados).

Quando falamos em inclusão de alunos com necessidades especiais, não basta apenas que escolas e currículos sejam adaptados para receber e trabalhar com esses alunos é preciso acima de tudo, professores capacitados e comprometidos em atender essa demanda. Nesse sentido a lei garante que o sistema de ensino deverá proporcionar aos alunos:

Professores com especialização adequada em nível médio ou superior, para atendimento especializado, bem como professores do ensino regular capacitados para a integração desses educandos nas classes comuns;( Art.59, lll, BRASIL ).

Esse artigo vem reforçar o papel do professor, seja ele especializado ou capacitado através de cursos de formação, seu compromisso e sua ética profissional, em uma proposta integradora, que teoricamente pediria um profissional mais "*polivalente*" (Ferreira e Nunes 1997).

O professor especializado exerce um papel importante no desenvolvimento do aluno com necessidade especial, pois estará mais sensível e atento as individualidades desse aluno em virtude de sua formação para o trabalho com eles. Podendo assim prepará-los para conviver em sociedade, seja na família ou no trabalho, assim no inciso 4° do artigo 59 a LDB estabelece:

> Educação especial para o trabalho, visando a sua efetiva integração na vida em sociedade, inclusive condições adequadas para os que não revelarem capacidade de inserção no trabalho competitivo, mediante articulação com os órgãos oficiais afins, bem como para aqueles que apresentam uma habilidade superior nas áreas artística, intelectual ou psicomotora (Art. 59, IV, BRASIL).

As crianças devem ser preparadas para, no futuro, ingressarem no mundo do trabalho, tendo direitos iguais sobre cursos oferecidos de um modo geral. Também em seu inciso 5º do artigo 59, prevê *"acesso igualitário aos benefícios dos programas sociais suplementares disponíveis para o respectivo nível do ensino regular".*

Todo esse apoio para alunos e professores, deve ser integrado e associado a uma reestruturação das escolas e das classes. O objetivo é estender a inclusão a um número maior de escolas e comunidades, pois o ensino inclusivo é a prática da inserção de todos independente da sua deficiência, origem socioeconômica ou cultural. Assim, na rede regular de ensino, deve haver serviços de apoio para as

crianças portadoras de necessidades especiais, pois estas necessitam de instruções, instrumentos, técnicas e equipamentos especializados.

São intervenções educacionais necessárias que permitem ao aluno melhorar sua situação e relacionamento na escola, para que possam obter sucesso nos processos de aprendizagem.

O artigo 60 faz referência aos órgãos normativos dos sistemas de ensino que estabelecerão critérios para fins de apoio técnico e financeiro pelo Poder Público às instituições que oferecem serviços específicos em educação especial; Ao mesmo tempo em que reafirma em seu parágrafo único a preferência pela ampliação do atendimento no ensino regular público. Assim:

> Os órgãos normativos dos sistemas de ensino estabelecerão critérios de caracterização das instituições privadas sem fins lucrativos, especializadas e com atuação exclusiva em educação especial, para fins de apoio técnico e financeiro pelo Poder Público. (Cap.V,art.60, BRASIL)

O momento que a nova LDB e seu contexto sinaliza para a educação geral e, em particular, para a educação especial — são alterações importantes nas políticas de atendimento educacional especializado, principalmente nos últimos 20 anos. Assim, em vez de tratamento para alunos "especiais", a LDB determina que especiais sejam os currículos, métodos, técnicas, recursos e organização específicos para atender às necessidades dos alunos. De modo geral, configura-se a perspectiva positiva de uma educação especial mais ligada à educação escolar e ao ensino público.

### **1.2. O Deficiente Visual**

Na hierarquia entre os sentidos do corpo humano, a visão é considerada de extrema importância, pois é através dela que se estabelece a integração entre o individuo e o meio ambiente, no que se refere à percepção e integração de formas contornos tamanhos e imagens que compõem uma paisagem ou lugar.

A criança que enxerga estabelece uma comunicação visual com o mundo exterior desde os primeiros meses de vida, porque é estimulada a olhar para tudo o que está a sua volta, sendo possível acompanhar o movimento das pessoas e dos objetos sem sair do lugar. (SÁ; CAMPOS; SILVA, 2007, p.15)

É considerada deficiente visual, a pessoa que possui cegueira ou baixa visão, em virtude de causas congênitas ou hereditárias.

> A cegueira é uma alteração grave ou total de uma ou mais das funções elementares da visão que afeta de modo irremediável a capacidade de perceber cor, tamanho, distância, forma, posição ou movimento em um campo mais ou menos abrangente. Pode ocorrer desde o nascimento (cegueira congênita), ou posteriormente (cegueira adventícia, usualmente conhecida como adquirida) em decorrência de causas orgânicas ou acidentais. (SÁ; CAMPOS; SILVA, 2007, p.15)

Na baixa visão ocorre alteração da capacidade funcional da visão, em decorrência de fatores isolados ou associados tais como: baixa acuidade visual, e sensibilidade aos contrastes, que interferem ou que limitam a execução de tarefas e o desempenho em geral. A diminuição da resposta visual pode dar-se em nível severo, moderado ou leve.

> A baixa visão traduz-se numa redução do rol de informações que o indivíduo recebe do ambiente, restringindo a grande quantidade de dados que este oferece e que são importantes para a construção do conhecimento sobre o mundo exterior. Em outras palavras, o indivíduo pode ter um conhecimento restrito do que o rodeia. (SÁ; CAMPOS; SILVA, 2007, p.17)

Para a construção do conhecimento do mundo exterior, as pessoas cegas conseguem aprendizagem através dos sentidos remanescentes (audição, tato, olfato, paladar) e também da leitura e escrita do Sistema Braille.

Destaca-se aqui, os sentidos do tato e da audição que no contexto escolar devem ser estimulados pelo professor, através da apresentação de objetos para que o aluno possa tocar as diferentes formas, tamanhos, pesos, bem como sentir o quente, o frio, o áspero ou o macio. Essas sensações detectadas pelo indivíduo são interpretadas pelo cérebro e constituem fontes valiosas de informação.

Quando a deficiência visual é detectada precocemente pelo professor, o processo de aprendizagem é construído com mais eficiência, visto que se estabelece uma relação de confiança entre as partes, poderá ser desenvolvido diferentes competências/habilidades, em busca de resultados mais satisfatórios.

Após ser identificado o grau de deficiência (baixa visão ou cegueira), o professor irá definir os recursos pedagógicos a serem utilizados.

Existem diversos recursos para facilitar a comunicação, e o aprendizado dos deficientes visuais, que contém desde objetos feitos artesanalmente até uso de softwares específicos, que o professor deverá recorrer para desenvolver seu trabalho.

### **1.3. A Educação do Deficiente Visual**

Até o século XIX a alfabetização do deficiente visual era feita através da representação linear do formato das letras, ou seja, através de linhas contínuas que desenhavam o formato das letras em alto relevo para auxiliar os alunos a conhecerem sua representação.

Vários estudiosos, interessados em contribuir com o desenvolvimento da alfabetização dos deficientes visuais, se empenharam em descobrir novas técnicas para desenvolver a escrita e leitura dessas pessoas.

Entre eles, Valentin Hauy (1745-1822), desenvolveu o processo de leitura baseado na impressão em alto relevo de letras convencionais. Esse sistema contribuiu apenas para a leitura dos textos produzidos. Não suprindo assim a necessidade da escrita, pois para isso precisaria de todos os equipamentos de uma tipografia.

Outra contribuição foi a de Charles-Marie Barbier de La Serre, no início do século XIX (1767 – 1841), que desenvolveu um sistema conhecido como Escrita Noturna ou Sonografia (figura 1). Esse sistema consistia em um processo de escrita por pontos salientes estruturados em duas colunas de seis pontos cada uma, produzindo 36 combinações de pontos os quais representavam os principais sons da língua francesa.

|                                              |             |                |                | $\ddot{\ddot{\cdot}}$                                  |      |  |
|----------------------------------------------|-------------|----------------|----------------|--------------------------------------------------------|------|--|
|                                              | 1           | O              | U              |                                                        |      |  |
| $\ddot{\cdot}$                               | $\cdot$     | ።              | $\ddot{}$      | Ï                                                      |      |  |
|                                              | Q.          | œ              | UN             | 3.8                                                    |      |  |
| $\begin{array}{c} x\\ y\\ z\\ z \end{array}$ | ።           | ።              | ∺              | ij                                                     |      |  |
|                                              | o           | G              | J              |                                                        |      |  |
|                                              | $\ddot{}}$  | ።              | ።              | ∷                                                      |      |  |
|                                              | r           | Q              | CН             | F                                                      |      |  |
|                                              | ።           | ፝              | <b>EXAMPLE</b> | $\mathbf{ii}$                                          | WWW. |  |
|                                              | M           | N              |                | œ                                                      |      |  |
| B and P  I amazed                            | $rac{1}{2}$ | <b>Extract</b> | <b>William</b> | $\sum_{\substack{1 \leq i \leq n \\ 1 \leq j \leq n}}$ |      |  |

Figura 1: Escrita Noturna ou Sonografia Fonte: [http://images.google.com.br](http://images.google.com.br/)

Entre as contribuições, a mais significativa de todas foi a de Louis Braille (1829), difundida em todo mundo, mostrando-se capaz de atender às necessidades de leitura e escrita de deficientes visuais. Ficou conhecido como Sistema Braille.

O Sistema Braille de escrita foi baseado no Sistema de Barbier, com algumas adaptações que favoreceram o processo de escrita e leitura. Nesse novo sistema, cada símbolo representava uma única letra e que a mesma seria abrangida de uma só vez com a extremidade de um dedo, o que não ocorria na Sonografia.

A versão final do Sistema Braille foi concluída em 1837, é constituído de 63 símbolos obtidos pela combinação de seis pontos (figura 2). Esses pontos agrupados em uma cela chamada, Cela Braille (figura 3) e em alto relevo, são capazes de representar qualquer informação alfanumérica, além de notação musical elementar. Esta representação é unidimensional, isto é, a leitura é feita da esquerda para a direita e a escrita através da reglete (figura 4), da direita para a esquerda.

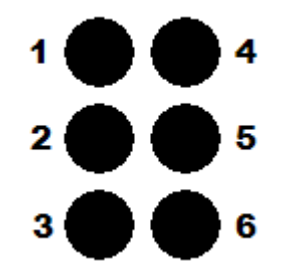

Figura 2: combinação de seis pontos Fonte: [http://images.google.com.br](http://images.google.com.br/)

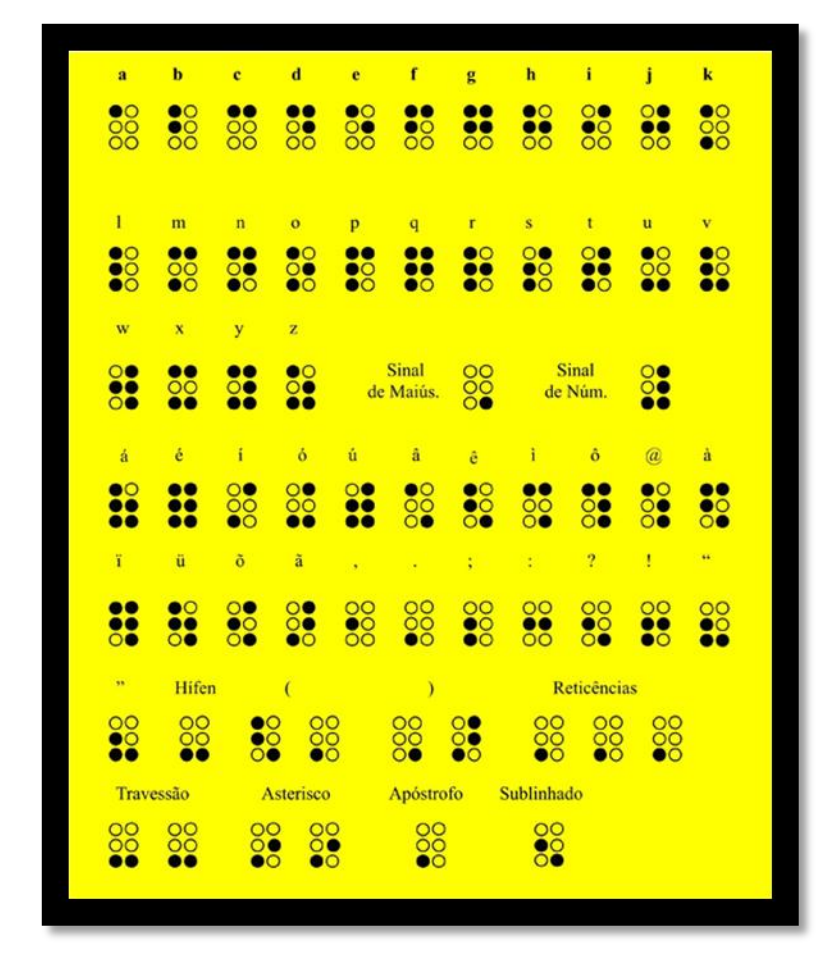

Figura 3: Representação da cela Braille indicando a posição dos pontos Fonte: [http://images.google.com.br](http://images.google.com.br/)

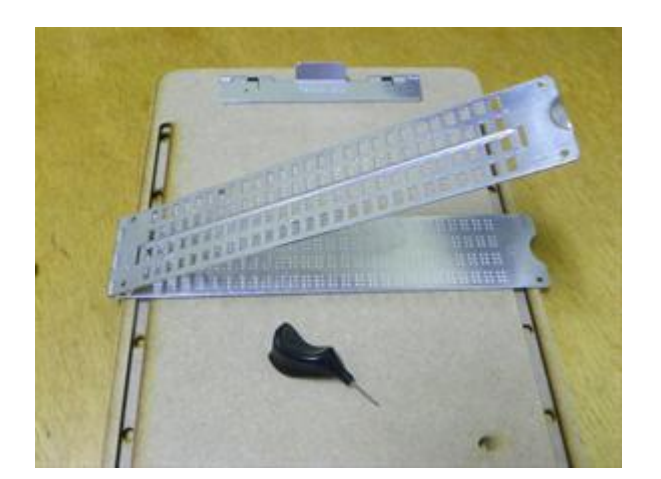

Figura 4: Reglete e punção Fonte: [http://images.google.com.br](http://images.google.com.br/)

O Sistema Braille contribuiu de forma significativa para a alfabetização dos deficientes visuais, mas não garantiu a permanência deles em salas de aula. Nesse sentido, para incluir alunos com deficiência visual no sistema de ensino regular é preciso desenvolver estratégias e técnicas específicas a fim de ter acesso ao currículo comum e absorver os conteúdos repassados.

Nas escolas normalmente o acompanhamento é feito no ambiente denominado, atendimento educacional especializado (AEE), onde são utilizados recursos tais como: cela braile, caixa de vocabulários, caixa de números, baralho, jogo da velha, resta-um, além dos softwares específicos para deficiente visual (será demonstrado no capítulo 2). Pois a criança cega precisa de colaboração e estímulos pra poder superar as barreiras que lhes são impostas.

A cela braile (figura 5) pode ser confeccionada com caixas de papelão, frascos de desodorantes e embalagem de ovos. Também se utiliza a celinha braile (figura 6) feitas com caixas de chicletes, botões, cartelas de comprimidos, caixas de fósforo e emborrachado.

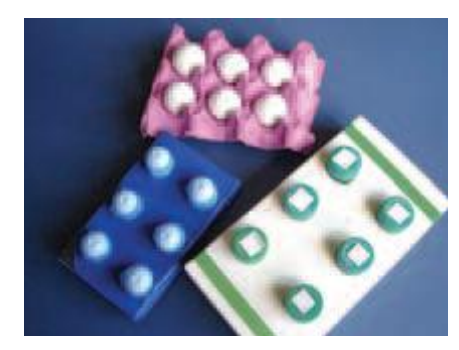

Figura 5: Cela Braille Fonte: (SÁ; CAMPOS; SILVA, 2007, p.28)

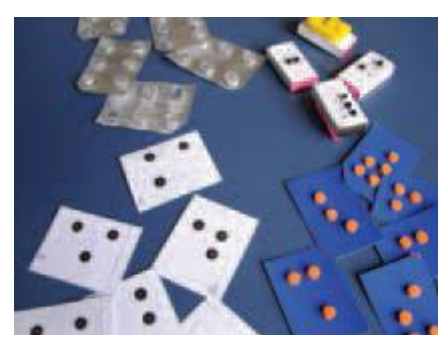

Figura 6: Celinha Braille Fonte: (SÁ; CAMPOS; SILVA, 2007, p.28)

A caixa de vocabulário (figura 7), utiliza-se caixa de plástico ou de papelão contendo miniaturas coladas em cartões com o nome do objeto em braille e em tinta.

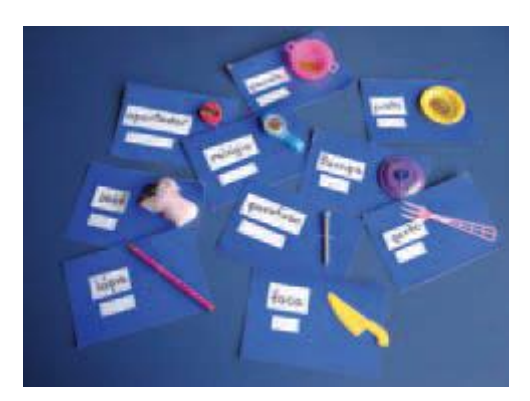

Figura 7: Caixa de vocabulário Fonte: (SÁ; CAMPOS; SILVA, 2007, p.28)

As caixas de números (figura 8) são caixas de plástico ou de papelão contendo miniaturas. Cola-se na parte externa o numeral, em tinta, relevo e em Braille, correspondente à quantidade de objetos guardados no interior da caixa.

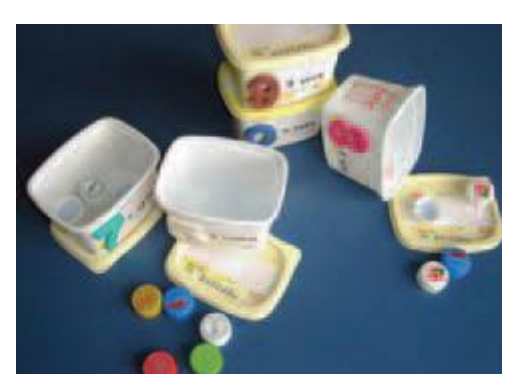

Figura 8: Caixa de números Fonte: (SÁ; CAMPOS; SILVA, 2007, p.29)

O sorobã (figura 9) é um instrumento utilizado para trabalhar cálculos e operações matemáticas; espécie de ábaco que contém cinco contas em cada eixo e borracha compressora para deixar as contas fixas.

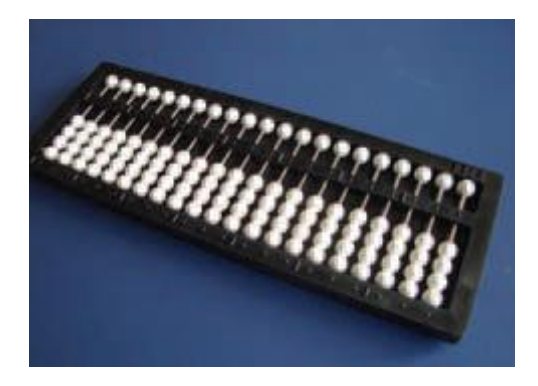

Figura 9: sorobã Fonte: (SÁ; CAMPOS; SILVA, 2007, p.32)

Jogos adaptados que desenvolvem o raciocínio lógico como: baralho (figura 10) com inscrição em braile do número e naipe; jogo da velha (figura 11), com peças de encaixe ou imantadas e o resta-um (figura 12) com embalagem de ovos e bolinhas de gude ou de isopor ou papel machê.

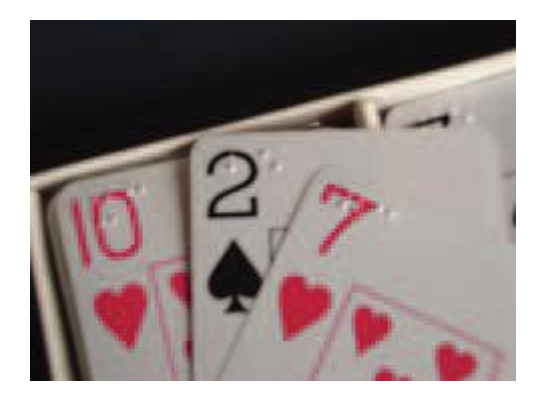

Figura 10: Baralho Fonte: (SÁ; CAMPOS; SILVA, 2007, p.31)

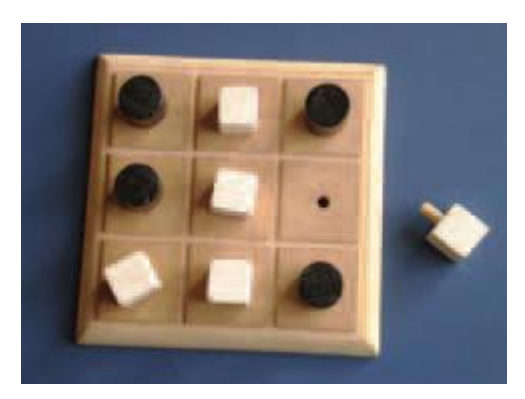

Figura 11: Jogo da velha Fonte: (SÁ; CAMPOS; SILVA, 2007, p.31)

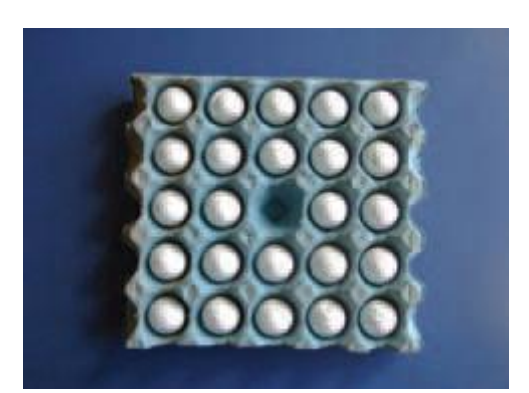

Figura 12: Resta-um Fonte: (SÁ; CAMPOS; SILVA, 2007, p.31)

Além dos recursos didáticos, faz-se necessário a utilização dos recursos ópticos e não ópticos.

Recursos ou auxílios ópticos são lentes de uso especial ou dispositivo formado por um conjunto de lentes, geralmente de alto poder, com o objetivo de magnificar a imagem da retina. Esses recursos são utilizados mediante prescrição e orientação oftalmológica. (SÁ; CAMPOS; SILVA, 2007, p.19)

Os recursos ópticos são específicos para longe ou para perto, cuja função é melhorar o campo visual, por ampliação, proporcionando maior nitidez da imagem o que facilita o processo de ensino aprendizagem. Pode-se usar para longe o telescópio ou lunetas; para perto, óculos bifocais ou lentes monofocais esféricas, assim como lupas manuais ou de mesa e de apoio (figura 13) que são úteis para ampliar o tamanho de fontes para leitura, dimensões de mapas, gráficos, diagramas e figuras.

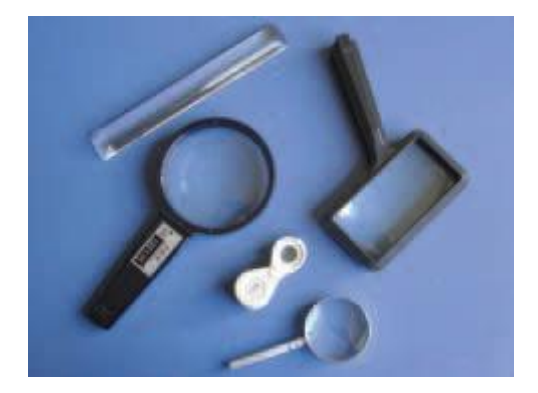

Figura 13: Lupas manuais ou lupas de mesa e de apoio Fonte: (SÁ; CAMPOS; SILVA, 2007, p.19)

Os recursos não ópticos são os ampliadores de fonte em apostilas, acetato amarelo para diminuir a incidência da claridade sobre o papel, adaptações nas carteiras, softwares com síntese de voz e acessórios em geral que venham a beneficiar a escrita e leitura.

Aqui, o sistema Dosvox é apresentado como recurso tecnológico capaz de romper barreiras existentes no aprendizado desenvolvendo assim a escrita e leitura.

De acordo com Cerqueira & Ferreira (1996), há três possibilidades para a educação dos deficientes visuais alcançarem seus objetivos: *Seleção, Adaptação e Fabricação.*

Na Seleção, os deficientes visuais podem utilizar recursos como jogos e figuras geométricas. A Adaptação ocorre quando é usado material que sofreu algum tipo de mudança tornando-se instrumentos eficientes na educação dos cegos. Já a Fabricação, diz respeito à utilização de materiais recicláveis para confecção de objetos a serem utilizados na prática educacional, tais como palitos de fósforo ou picolé, canudinhos, tapinhas de garrafa pet.

# **2. A TECNOLOGIA DE COMPUTAÇÃO E A INCLUSÃO DIGITAL**

#### **2.1. Inclusão Digital**

A informática, associada à evolução tecnológica, provocou mudanças radicais na sociedade, a chamada revolução digital. Na educação, o rádio, a televisão, o dvd e o computador ao serem inseridos no contexto escolar, favorecem novas possibilidades de construção do conhecimento, interação e comunicação. Desperta o raciocínio lógico e motiva os alunos para a aprendizagem. Essa aprendizagem, segundo Piagt, Vygotsky, Wallon (1992)

> É um processo, através do qual o sujeito não só adquire conhecimentos, conteúdos e informações, mas adquire e assimilam novos padrões de comportamento, formas de perceber, ser, pensar e agir, gerando constantes transformações tanto em si quanto no objeto de aprendizagem, não sendo esta restrita ao ato de memorizar e sim à construção do conhecimento de cada um e da coletividade.

A utilização das diversas ferramentas tecnológicas favorece o ensino, e a aprendizagem deixa de ser sistematizada, sequenciada e compartimentada como se apresenta nos currículos escolares. Assim, a utilização dos recursos de tecnologia educacional em nossas escolas deve acontecer na ação pedagógica, de forma contextualizada no desenvolvimento de projetos. Não basta introduzir os recursos na escola, mas faz-se necessário discutir e orientar sobre os métodos e técnicas de sua utilização, do ponto de vista pedagógico.

Mas estas ferramentas sozinhas não beneficiam a aprendizagem, é preciso qualificação do professor, softwares educacionais específicos direcionados para cada necessidade do aluno. Os computadores encontram-se auxiliando e influenciando o dia-a-dia de cada um, sendo assim as escolas devem acompanhar e inserir as tecnologias dentro do seu programa educacional, ou senão correm o risco de cair no atraso funcional do ensino obsoleto.

As escolas devem proporcionar ambientes agradáveis, limpos, aconchegantes para os alunos se sentirem a vontade. Professores e corpo técnico envolvidos em projetos que visem facilitar o aprendizado dos alunos em geral, especificamente do aluno portador de necessidade educativa especial (PNEE).

A tecnologia de computação trás em seu bojo o processo de inclusão e exclusão. Inclusão quando proporciona aos alunos acesso a recursos que o computador pode oferecer tais como, desenvolver a escrita e leitura através de softwares educacionais específicos, contribuição nas tarefas de trabalhos escolares, pesquisa e interação com o mundo através da internet. Pois com a globalização a informação passou a circular rapidamente sem limites de tempo e espaço, tendo-se sociedades mais interativas e tecnológicas.

Nesse contexto inclui todos, independente da classe socioeconômica a qual pertence. Por outro lado exclui, pois surge a dificuldade em aprender e a não aprendizagem pode representar, em muitos casos como sentido de exclusão. Portanto, assegurar a igualdade de oportunidades e participação com qualidade, continuidade e aprendizado, respeitando-se as individualidades, permitindo a construção da identidade pessoal, a futura integração e participação na sociedade deverá ser o caminho para a inclusão social.

> Inclusão social é o processo pelo qual a sociedade e as pessoa PNEs procuram adaptar-se mutuamente tendo em vista a equiparação de oportunidades e, conseqüentemente, uma sociedade para todos (Gil apud SPIGAROLI; SANTOS; SCHLÜNZEN; et al., 2005, p. 212).

A inclusão social é proporcionada pela inclusão digital que significa, antes de tudo, melhorar as condições de vida de uma determinada região ou comunidade com ajuda da tecnologia. Em termos concretos, incluir digitalmente não é apenas "alfabetizar" a pessoa em informática, mas também melhorar os quadros sociais a partir do manuseio dos computadores. Por meio dela, as camadas mais carentes da população podem se beneficiar com novas ferramentas para obter e disseminar conhecimento, além de ter acesso ao lazer, à cultura e melhores oportunidades no mercado de trabalho. Assim, os programas de inclusão digital são ações que ajudam a democratizar o acesso às novas tecnologias, levando computadores, conexão de internet e cursos de formação às populações mais necessitadas.

Através de centros de inclusão digital fornecido pelo Ministério da Educação e Cultura (MEC), favorece a comunidade em geral, principalmente a de baixa renda, um contato com a informática, oferecendo cursos de hardware e software, incluindoos na sociedade, qualificando assim mão-de-obra para o mercado de trabalho.

Já nas escolas essa inclusão acontece através dos Laboratórios de Informática Educativa (LIEDs), que se constitui em um lugar de encontro do docente e seus alunos com a tecnologia. A escola exerce um papel importante, pois nesses espaços alguns alunos têm contato pela primeira vez com o computador e outros, que já tinham esse contato, desenvolvem novas habilidades em busca de outros conhecimentos.

Esses espaços favorecem aos usuários acessibilidade a fontes inesgotáveis de assuntos, com páginas educacionais específicas para pesquisa escolar, comunicação e interação com outras escolas, estímulo à escrita e à leitura, à curiosidade, e ao raciocínio lógico.

Como uma exceção, Jorge Thadeu Sampaio (2003), explicitamente, propõe que inclusão digital *"é o direito de acesso ao mundo digital para o desenvolvimento intelectual (educação, geração de conhecimento, participação e criação) e para o desenvolvimento de capacidade técnica e operacional" (Sampaio apud SPIGAROLI; SANTOS; SCHLÜNZEN; et al., 2005, pp. 213-214)*. Ou seja, mais do simplesmente ter acesso a computadores em rede, é preciso ter capacidade de operá-los com autonomia.

#### **2.2. Tecnologia Assistiva para o Deficiente Visual**

As pessoas cegas, durante muito tempo foram deixadas à margem do processo de inclusão digital. Elas não têm uma inteligência inferior, podem demonstrar suas habilidades em muitas áreas, no entanto, sentem-se excluídas da escola, pois os métodos utilizados não contribuem para despertar todo o potencial que possuem.

Segundo Lévy (1999), "*as novas Tecnologias de Informação e Comunicação (TICs) vêm se tornando, de forma crescente, importantes instrumentos de nossa cultura e, sua utilização, um meio concreto de inclusão e interação no mundo."*

Essa constatação é ainda mais evidente e verdadeira quando nos referimos às pessoas com deficiência. Nesses casos, as TICs podem ser utilizadas como Tecnologia Assistiva (TA).

> A Tecnologia Assistiva, é entendida como qualquer recurso, produto ou serviço que favoreça a autonomia, a atividade e a participação de pessoas com deficiência, incapacidades ou mobilidade reduzida, tem possibilitado, nos dias de hoje, que alunos – inclusive com graves comprometimentos – comecem a poder realizar atividades ou desempenhar tarefas que, até bem recentemente, lhes eram inalcançáveis. Tais como adaptações de teclado, de *mouse* e software especiais. ( [http://www.galvaofilho.net\)](http://www.galvaofilho.net/)

Assim o objetivo da Tecnologia Assistiva é:

Proporcionar à pessoa portadora de deficiência maior independência, qualidade de vida e inclusão social, através da ampliação, da comunicação, mobilidade, controle do seu ambiente, habilidades de seu aprendizado, competição, trabalho e integração com a família, amigos e sociedade. Podem variar de um par de óculos ou uma simples bengala a um complexo sistema computadorizado.

( <http://www.assistiva.com.br/tassistiva.html> ).

Compreender a importância das TAs no contexto escolar e no processo de inclusão de alunos cegos é de suma importância, visto que esses recursos fabricados em série ou sob medida, são utilizados para aumentar, manter ou melhorar as capacidades funcionais dessas pessoas. São utilizados como auxílio na vida diária para facilitar seu cotidiano e favorecer o bem estar social.

As barreiras existentes na escrita e leitura dos cegos foram rompidas com o advento da tecnologia de computação, pois as possibilidades do uso desses recursos desenha um novo perfil. As novas ferramentas possibilitarão a alfabetização mais clara e simples, além de garantir seus direitos como cidadão, e favorecer conhecimento dinâmico e atual.

Aqui os softwares são apresentados como TA para o trabalho com deficientes visuais. Os mais utilizados atualmente por esse segmento são: o Dosvox, o Virtual Vision e o Jaws.

> Tem-se observado que a utilização pedagógica dessas tecnologias vem produzindo melhores efeitos na Educação Especial quando comparada à Educação de modo geral. Também se tem verificado que grande parte do que é planejado/aplicado a pessoas com necessidades educacionais especiais, principalmente na área de software, resulta em benefícios a outros usuários, estendendo-se seu uso de modo generalizado. (SANTAROSA e outros, 2007, p.1).

O Dosvox constitui-se em um conjunto de programas que permite a acessibilidade digital, através de um sintetizador de voz em português. Como o sistema lê e digitaliza o som em português, o diálogo homem/máquina é feito de forma simples e sem "*jargões*". Esse programa também utiliza padrões internacionais de computação, podendo ler dados e textos gerados por programas e sistemas de uso comum em Informática.

O Virtual Vision é um "*leitor de telas*" capaz de informar aos usuários quais os controles (botão, lista, menu) estão ativos em determinado momento, podendo ser utilizado também para navegação na Internet. Esse sistema que se comunica com o usuário através de síntese de voz.

O Jaws também é um "*leitor de telas*" que permite facilmente o acesso ao computador. Esse programa oferece tecnologia de voz sintetizada em ambiente Windows para acessar softwares, aplicativos e recursos na Internet. Utiliza a placa e as caixas de som do computador para fornecer informações exibidas no monitor possibilitando, também, o envio dessas informações a linhas braille.

Além desses existe disponível também, o Virtual Magnifying Glass, Open Book, Magic, Conect, Braille Falado, Linha Braille, Software GRAPHIT, Programa TGD (Tactile Graphics Designer) e Software GRAPHIT

O Virtual Magnifying Glass é uma lupa virtual que permite a ampliação da tela do computador, conforme a localização do cursor e o movimento do mouse.

O Open Book permite que as pessoas com deficiência visual possam acessar e editar materiais impressos mediante um processo de escaneamento e digitalização. O software com voz sintetizada faz a leitura de todos os textos fornecendo informações ao usuário sobre imagens e legendas, estrutura de colunas, cabeçalhos e outras informações de layout.

O Magic é um ampliador de tela (de 2 a 16x) para ambiente Windows e todos os aplicativos compatíveis. Possui uma série de ferramentas que permitem alterar cores e contraste, rastrear o cursor ou o mouse, localizar o foco dentro do documento, e personalizar a área da tela antes ou depois da ampliação. O software também pode fazer a leitura da tela através de voz sintetizada.

O Conect é um conjunto de aplicativos contendo navegador de Internet, gerenciador de e-mail e um editor de textos.

O Braille Falado*,* nesse software os dados entrados em Braille são eletronicamente guardados e permite escrever, revisar e editar, manter um caderno de endereços de acesso instantâneo, armazenar até 800 páginas Braille e enviar textos para impressora. Não é necessária a experiência em computadores, no entanto, é imprescindível o domínio do Sistema Braille.

As linhas Braille são dispositivos utilizados com leitores de telas, que servem para os usuários cegos e com baixa-visão poderem acessar de forma táctil à informação contida no monitor.

O Programa TGD (Tactile Graphics Designer) é um software pedagógico criado para a geração de figuras e/ou gráficos em Braille, é possível "scanear" imagens, desenhar e imprimir os seus desenhos. Permite a conversão de imagens dos mais variados formatos para o sistema Braille.

O Software GRAPHIT é um programa para produção de gráficos a partir de equações matemáticas. Possui função de calculadora gráfica para produção em Braille. Trabalha com equações nos tipos: Algébrica, trigonométrica, exponencial e logarítmica.

Todos esses softwares educacionais têm sua contribuição e importância na educação dos cegos, mas vamos nos deter ao Dosvox.

## **3. DOSVOX**

#### **3.1. Introdução**

O Dosvox é um sistema para microcomputadores da linha PC que se comunica com o usuário mediante síntese de voz, viabilizando, o uso de computadores por deficientes visuais. Permite que pessoas cegas utilizem para desempenhar uma série de tarefas, adquirindo assim um nível alto de independência no estudo e no trabalho.

As principais vantagens do DOSVOX são sua simplicidade, custo e adequação à realidade educacional dos deficientes visuais do Brasil. Além de ser o mais completo e eficaz para desenvolver a escrita e leitura dos cegos.

Com o uso efetivo do sistema, adaptado às reais necessidades dos cegos do Brasil, mais um passo foi dado no sentido de tornar os deficientes visuais em elementos mais produtivos e melhor integrados à sociedade.

> Os deficientes visuais talvez tenham sido os mais beneficiados pela tecnologia, em especial de computação. Hoje, com a ajuda de computadores, scanners, impressoras e outros equipamentos, um cego é capaz de escrever e ser lido e ler o que os outros escreveram. A vertente brasileira desta tecnologia é o projeto DOSVOX. ( BORGES, 1997).

A definição para tal programa, segundo seus idealizadores, está na possibilidade de um cego escrever e ler o que os outros escreveram, a partir das ferramentas interativas, antes impossibilitadas, uma vez que o sistema Braille restringia o seu uso à minoria cega ou aos interessados no assunto. *"Isso isolava as pessoas cegas num gueto cultural: um cego só escrevia para outro cego ler."*  (BORGES, 2002)

De acordo com Campbell (2001, p.107),

Desde a invenção do Código Braille em 1829, nada teve tanto impacto nos programas de educação, reabilitação e emprego quanto o recente desenvolvimento da Informática para os cegos.

### **3.2. Histórico**

O Sistema Dosvox foi criado a partir da necessidade de inclusão do aluno Marcelo Pimentel, deficiente visual, estudante do curso de computação da UFRJ, sob a supervisão do professor Antônio Borges, no ano de 1993.

O sistema foi desenvolvido no Núcleo de Computação Eletrônica da Universidade Federal do Rio de Janeiro. O projeto é resultado do esforço de muitas pessoas, entre as quais se destacam o Engenheiro Diogo Fujio Takano, projetista do sintetizador de custo baixo, o analista Orlando José Rodrigues Alves (in memorium), desenvolvedor de grande parte do sistema e Luiz Cândido Pereira Castro (in memorium), cego, que foi o responsável pela distribuição do Dosvox para o Brasil. Além desses participaram também programadores deficientes visuais, que fazem uso do sistema, sem necessitar da ajuda de pessoas que enxergam.

A primeira versão do DOSVOX era composta pelos seguintes programas:

- O gerenciador do sistema;
- Um programa que ajudava a aprender as posições das teclas;
- O editor de textos edivox;
- Um gerenciador de arquivos e discos;
- Um programa impressor de textos;
- Uma opção para digitar diretamente comandos para o MS-DOS. O sistema completo cabia em 3 (três) disquetes de 5 ¼ polegadas. Esse sistema foi sofrendo alterações e tornando-se cada vez mais abrangente quanto à realização de tarefas que até hoje continuam se aperfeiçoando.

#### **3.3. Características e Aplicações**

O sistema realiza a comunicação com o deficiente visual através de síntese de voz em português, (ele "conversa" com o deficiente visual em português) e do contato com o teclado de maneira prática e de fácil aprendizagem, após um determinado tempo de uso. Essa voz que emite as mensagens sonoras, em grande parte é feita com voz humana gravada o que diminui o nível de estresse para o usuário.

É importante destacar que esse sistema não lê apenas o que está escrito na tela, ele estabelece um diálogo amigável, através de programas específicos e interfaces adaptativas.

Podemos considerar o sistema Dosvox para pessoas com deficiente visual na mesma proporção que a maioria dos programas usados para videntes. Isso explica sua grande aceitação junto ao público em questão, além de outros aspectos importantes como: Ele fala em português, oferece um alto grau de interatividade, e está disponível gratuitamente na Internet, bastando acessar o site [http://intervox.nce.ufrj.br/dosvox,](http://intervox.nce.ufrj.br/dosvox) baixar e instalar. A versão atualizada em 11 de setembro de 2012 é a 4.4.

A cada versão disponibilizada, o ambiente Dosvox soma mais e mais aplicativos com funções bem distintas. Atualmente é composto por mais de 70 (setenta) programas, que se organizam nas seguintes funções:

- 1. Sistema operacional que contém os elementos de interface com o usuário;
- 2. Sistema de síntese de fala para língua portuguesa;
- 3. Editor, leitor e impressor/formatador de textos;
- 4. Impressor / formatador para Braille;
- 5. Aplicações para uso geral: caderno de telefones, agenda, calculadora, preenchimento de cheques, etc.;
- 6. Jogos diversos;
- 7. Utilitários de internet: FTP, acesso a WWW, um ambiente de "chat", um editor html, etc.;
- 8. Programas multimídia, como o processador multimídia (áudio midi CD), gravador de som, controlador de volumes, etc.;
- 9. Programas dirigidos à educação de crianças com deficiência visual;

10.Um sistema genérico de telemarketing, dirigido à profissionais desta área;

11.Ampliador de tela para pessoas com visão reduzida;

12.Leitores de janelas para Windows.

Os programas que compõem o Dosvox são:

• Programas principais:

[Dosvox.txt](http://www.intervox.nce.ufrj.br/dosvox/manuais/Dosvox.txt) - Esta é uma visão geral sobre o funcionamento do DOSVOX.

[Edivox.txt](http://www.intervox.nce.ufrj.br/dosvox/manuais/Edivox.txt) - O Edivox é o editor de textos principal do DOSVOX.

[Minied.txt](http://www.intervox.nce.ufrj.br/dosvox/manuais/Minied.txt) - O Minied é um editor de textos simplificado usado em diversos locais pelo DOSVOX.

[Listavox.txt](http://www.intervox.nce.ufrj.br/dosvox/manuais/Listavox.txt) - O Listavox é o impressor de textos simplificado.

[Imprivox.txt](http://www.intervox.nce.ufrj.br/dosvox/manuais/Imprivox.txt) - O Imprivox é o impressor de textos formatados.

Utilitários diversos:

[Calcuvox.txt](http://www.intervox.nce.ufrj.br/dosvox/manuais/Calcuvox.txt) - Calculadora vocal.

[Televox.txt](http://www.intervox.nce.ufrj.br/dosvox/manuais/Televox.txt) - O Televox é a agenda de telefones.

[Agenvox.txt](http://www.intervox.nce.ufrj.br/dosvox/manuais/Agenvox.txt) - O Agenvox é a agenda de compromissos.

[clockvox.txt-](http://www.intervox.nce.ufrj.br/dosvox/manuais/Clockvox.txt) Gerenciador de tarefas com aviso por diversos tipos de despertador.

[Agenda.txt](http://www.intervox.nce.ufrj.br/dosvox/manuais/Agenda.txt) - Agenda Multiuso que oferece gestão de compromissos, tarefas, reuniões, calendário, correio eletrônico, dentre outros recursos.

[Cheqvox.txt](http://www.intervox.nce.ufrj.br/dosvox/manuais/Cheqvox.txt) - O Cheqvox é o impressor de cheques e controle de contas bancárias.

[Fichavox.txt](http://www.intervox.nce.ufrj.br/dosvox/manuais/Fichavox.txt) - O Fichavox permite a organização de fichários de dados.

[Scripvox.txt](http://www.intervox.nce.ufrj.br/dosvox/manuais/Scripvox.txt) - O Scripvox é o interpretador de scripts, que são procedimentos padronizados gerados pelo projeto DOSVOX ou pelos usuários, para realizar um grande número de tarefas no Windows.

[Gescript.txt](http://www.intervox.nce.ufrj.br/dosvox/manuais/Gescript.txt) - Gestor para facilitar a localização dos scripts existentes no sistema.

[Cartex.txt](http://www.intervox.nce.ufrj.br/dosvox/manuais/Cartex.txt) - O Cartex permite gerar cartas padronizadas para serem impressas e enviadas pelo correio.

[Cronovox.txt](http://www.intervox.nce.ufrj.br/dosvox/manuais/Cronovox.txt) - O Cronovox é um pequeno cronômetro.

[Pptvox.txt](http://www.intervox.nce.ufrj.br/dosvox/manuais/Pptvox.txt) - O PPTVOX é um controlador de apresentações com *feedback* sonoro, útil para estudantes universitários e pessoas que precisam fazer exposições de idéias projetadas numa tela.

[Ocrvox2.txt](http://www.intervox.nce.ufrj.br/dosvox/manuais/Ocrvox2.txt) - O Ocrvox2 permite o escaneamento de textos simplificado, em alguns programas de OCR do mercado.

[Wordutil.txt](http://www.intervox.nce.ufrj.br/dosvox/manuais/Wordutil.txt) - O Wordutil torna mais simples o uso do programa Microsoft Word 7.0

Crialcon.txt - Gestor que ajuda na criação e remoção de teclas de atalho para diferentes programas.

[Monitvox.txt](http://www.intervox.nce.ufrj.br/dosvox/manuais/Monitvox.txt) - Mini leitor de telas para Windows.

• Multimídia:

[Midiavox.txt](http://www.intervox.nce.ufrj.br/dosvox/manuais/Midiavox.txt) - Processador multimídia (áudio, MIDI, CD)

[Minigrav.txt](http://www.intervox.nce.ufrj.br/dosvox/manuais/Minigrav.txt) - O Minigrav é um pequeno gravador e editor de som.

[Mixervox.txt](http://www.intervox.nce.ufrj.br/dosvox/manuais/Mixervox.txt) - O Mixervox permite o controle das propriedades de reprodução e gravação do Windows.

[sapiUtil.txt](http://www.intervox.nce.ufrj.br/dosvox/manuais/SapiUtil.txt) - Configurador das vozes SAPI instaladas no Sistema.

[JuntaWav.txt](http://www.intervox.nce.ufrj.br/dosvox/manuais/JuntaWav.txt) - Juntador de vários arquivos de som .WAV em um único.

· Impressão Braille:

[Braivox.txt](http://www.intervox.nce.ufrj.br/dosvox/manuais/Braivox.txt) - Impressor Braille automatizado.

[Matemat.txt](http://www.intervox.nce.ufrj.br/dosvox/manuais/Matemat.txt) - Este manual dá dicas sobre a transcrição matemática para Braille. [Transcod.txt](http://www.intervox.nce.ufrj.br/dosvox/manuais/Transcod.txt) - O Transcod facilita a criação de textos matemáticos em Braille.

Jogos Didáticos:

[Letrix.txt](http://www.intervox.nce.ufrj.br/dosvox/manuais/Letrix.txt) - O Letrix é um programa que auxilia o processo de alfabetização.

[Questvox.txt](http://www.intervox.nce.ufrj.br/dosvox/manuais/Questvox.txt) - O Questvox permite a criação de testes de múltipla escolha.

[Contavox.txt](http://www.intervox.nce.ufrj.br/dosvox/manuais/Contavox.txt) - O Contavox é um jogo-tabuada.

Jogos Diversos:

[Forcavox.txt](http://www.intervox.nce.ufrj.br/dosvox/manuais/Forcavox.txt) - Jogo da forca.

[Memovox.txt](http://www.intervox.nce.ufrj.br/dosvox/manuais/Memovox.txt) - Jogo da memória.

[Nimvox.txt](http://www.intervox.nce.ufrj.br/dosvox/manuais/Nimvox.txt) - Jogo dos palitinhos.

[Senhavox.txt](http://www.intervox.nce.ufrj.br/dosvox/manuais/Senhavox.txt) - Jogo da senha.

[Sortevox.txt](http://www.intervox.nce.ufrj.br/dosvox/manuais/Sortevox.txt) - Jogo de adivinhar números.

[Catavox.txt](http://www.intervox.nce.ufrj.br/dosvox/manuais/Catavox.txt) - jogo cata-palavras.

[Suecavox.txt](http://www.intervox.nce.ufrj.br/dosvox/manuais/Suecavox.txt) - Jogo de sueca.

[Go.txt](http://www.intervox.nce.ufrj.br/dosvox/manuais/Go.txt) - Jogo de Go.

[Ichinvox.txt](http://www.intervox.nce.ufrj.br/dosvox/manuais/Ichinvox.txt) - Iching computadorizado, baseado no livro das Mutações.

• Rede

[Cartavox.txt](http://www.intervox.nce.ufrj.br/dosvox/manuais/Cartavox.txt) - O Cartavox é o programa de correio eletrônico do DOSVOX.

[Webvox.txt](http://www.intervox.nce.ufrj.br/dosvox/manuais/Webvox.txt) - Navegador falado.

[Tnetvox.txt](http://www.intervox.nce.ufrj.br/dosvox/manuais/Tnetvox.txt) - O Tnetvox é um programa de Telnet sonoro que permite acesso remoto a computadores.

[Lynx.txt](http://www.intervox.nce.ufrj.br/dosvox/manuais/Lynx.txt) - O Lynx é um navegador da WWW. Deve ser usado com o programa Tnetvox. Para usar o Lynx é necessário ter conta num provedor que ofereça este serviço.

[Ftpvox.txt](http://www.intervox.nce.ufrj.br/dosvox/manuais/Ftpvox.txt) - Utilitário de transferência remota de arquivos na Internet via FTP.

[Papovox.txt](http://www.intervox.nce.ufrj.br/dosvox/manuais/Papovox.txt) - O Papovox é o programa de bate-papo na Internet mais usado pelos usuários DOSVOX.

[Intervox.txt](http://www.intervox.nce.ufrj.br/dosvox/manuais/Intervox.txt) - O Intervox é um programa para criar homepages elegantes, com muita facilidade.

[Miniweb.txt](http://www.intervox.nce.ufrj.br/dosvox/manuais/Miniweb.txt) - Mini servidor para compartilhar arquivos.

[Prelista.txt](http://www.intervox.nce.ufrj.br/dosvox/manuais/Prelista.txt) - Preparador de cartas para listas de distribuição.

[Sitiovox.txt](http://www.intervox.nce.ufrj.br/dosvox/manuais/Sitiovox.txt) - O Sitiovox permite a criação de sites de bate papo.

Programas Obsoletos:

[Discavox.txt](http://www.intervox.nce.ufrj.br/dosvox/manuais/Discavox.txt) - O Discavox permite o acesso de computadores remotos através do faxmodem. É um programa da era pré-internet.

[Wwwvox.txt](http://www.intervox.nce.ufrj.br/dosvox/manuais/Wwwvox.txt) - O Wwwvox é um utilitário de geração de homepages, anterior ao Intervox.

Daremos a seguir uma ideia sobre o uso do Dosvox, suas ferramentas e programas de uso mais comuns.

O ícone de abertura (figura 14) possui o nome Dosvox que é instalado na área de trabalho do computador.

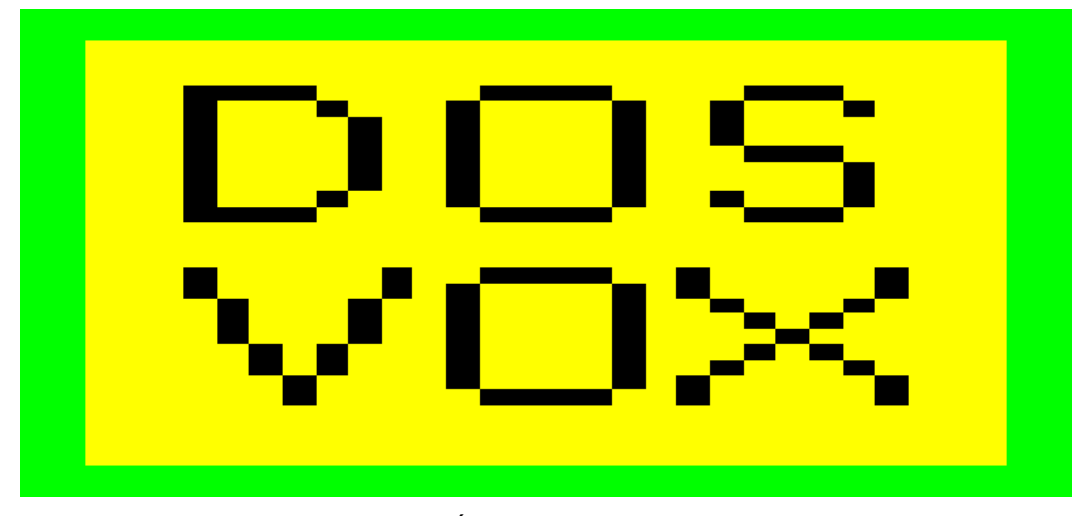

Figura 14: Ícone de Abertura Fonte: [http://images.google.com.br](http://images.google.com.br/)

Para iniciar o Dosvox, basta pressionar as teclas "ctrl+alt+d", simultaneamente e você escutará a seguinte mensagem: "Sistema Dosvox - Versão 3.2 - Núcleo De Computação Eletrônica Da UFRJ. Dosvox - O que você deseja?" Aparece então a tela de abertura do Dosvox (figura 15).

A pergunta "DOSVOX - O que você deseja?" será ouvida sempre quando ele necessite que você entre com alguma informação. Ressaltamos que a referida pergunta funciona como uma central que orienta o usuário a solicitar a ação desejada e sempre que erros sejam cometidos o sistema o envia de volta para essa central.

A partir deste momento você pode comandar de forma interativa o computador.

|                | <b>DOSYOX</b>                                                                                                    |       |             |    |                                                                                                    |    |       |     |       |       |       |                                                                                                    | <u> 대리지</u> |
|----------------|----------------------------------------------------------------------------------------------------|-------|-------------|----|----------------------------------------------------------------------------------------------------|----|-------|-----|-------|-------|-------|----------------------------------------------------------------------------------------------------|-------------|
| te te te te te |                                                                                                    |       | *****       |    | *****                                                                                                    | 女女 | 女女    |     | ***** | 女女    | 女女    |                                                                                                    |             |
| 女女             | 女女                                                                                                    | de de | 38.38       | 女女 | de.                                                                                                    | 女女 | 女女    | 女女  | 女女    |       | ** ** |                                                                                                    |             |
| 女女             | de de                                                                                                    | 女女    | <b>Sede</b> | 女女 |                                                                                                    | 女女 | 女女    | 女女。 | 女女    |       | 女女女   |                                                                                                    |             |
| 女女             | 女女                                                                                                    | 女女    | 女女          |    | *****                                                                                                    | 女女 | 女女    | 女女。 | 女女    | $-3c$ |       |                                                                                                    |             |
| 女女             | de de                                                                                                    | 女女    | 女女          |    | 女女                                                                                                    |    | ** ** | 女女。 | 女女    |       | ***   |                                                                                                    |             |
| 女女             | 女女。                                                                                                    | 女女    | 安女          | 女  | 女女                                                                                                    |    |       | 女女。 | 女女    |       | ** ** |                                                                                                    |             |
| *****          |                                                                                                    |       | *****       |    | *****                                                                                                    |    | 女。    |     | ***** | 女女    | 女女    |                                                                                                    |             |
|                | Sistema Operacional DOSVOX – Versão 3.1a<br>Núcleo de Computação Eletrônica da UFRJ<br><mark>Boa tarde !</mark><br>Direção técnica: |       |             |    |                                                                                                    |    |       |     |       |       |       | (021)2598-3117 - Prof. José Antonio Borges                                                                                                    |             |
|                | Duvidas técnicas:<br>Projeto Dosvox:                                                                                                |       |             |    | e-mail: antonio2@nce.ufrj.br<br>$(021)2598 - 3198$ - CAEC - UFRJ<br>Renato Costa<br>http://intervox.nce.ufrj.br/dosvox |    |       |     |       |       |       | Bernard Condorcet: bernard@nce.ufrj.br<br>Geraldo Junior : geraldo@intervox.nce.ufrj.br<br>Marcelo Pimentel : marcelo@intervox.nce.ufrj.br<br>: rcosta@nce.ufrj.br |             |
|                | DOSVOX Estudantil:                                                                                                    |       |             |    | http://www.saci.org.br                                                                                                 |    |       |     |       |       |       |                                                                                                    |             |
|                | DOSVOX – O que voce deseja ?                                                                                                    |       |             |    |                                                                                                    |    |       |     |       |       |       |                                                                                                    |             |

Figura 15: Tela de Abertura do Dosvox Fonte:<http://intervox.nce.ufrj.br/dosvox>

Para saber as opções do DOSVOX, tecle F1 ou caminhe com as setas verticais. Ao pressionar F1 o "menu principal" é apresentado e ao mesmo tempo falado. A qualquer momento, a tecla ESC pode ser usada para cancelar qualquer função.

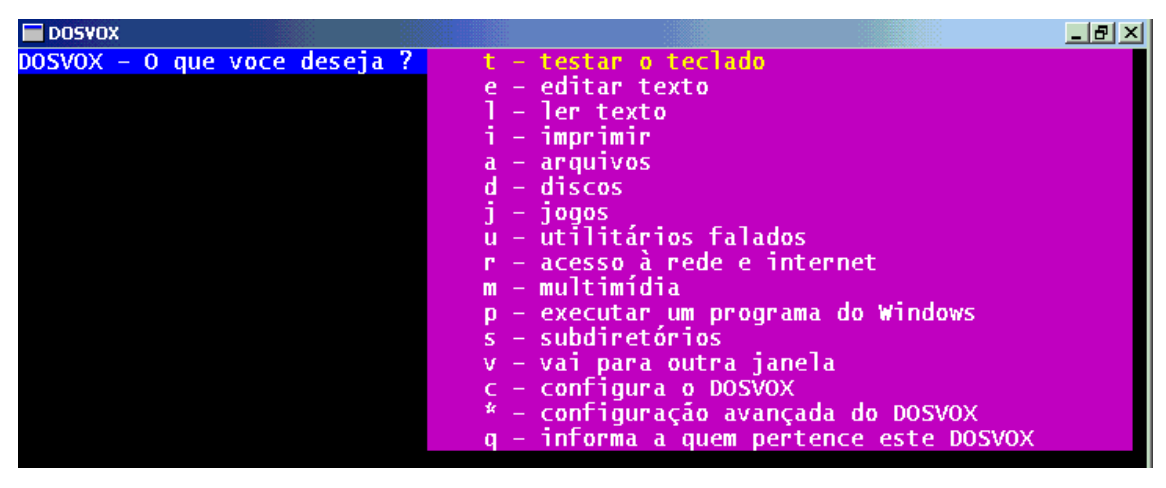

Figura 16: Menu Opções Fonte:<http://intervox.nce.ufrj.br/dosvox>

A figura 16 é a segunda tela, após a fala introdutória, que será acionada mediante a digitação da tecla F1 para ajuda, caso o usuário não tenha memorizado a letra correspondente à opção que deseja solicitar. A mesma apresenta, conforme sua versão, 16 (dezesseis) opções iniciais para realização de tarefas Dosvox.

Antes de começar qualquer atividade é suma importância testar o teclado, principalmente para o usuário iniciante em microcomputadores. O objetivo maior é proporcionar ao usuário o reconhecimento da posição das teclas alfanuméricas e teclas com funções especiais, facilitando seu aprendizado quanto aos demais aplicativos do sistema. Pode-se testar o teclado pressionando a tecla T, em resposta à mensagem principal "Dosvox - o que você deseja?". Quando cada tecla for pressionada, o sistema emitirá o som do nome dessa tecla.

Pressionando a tecla *ESC* o teste termina e soa novamente a pergunta "Dosvox - O que você deseja?". Vale ressaltar que, para um deficiente visual, o pleno domínio do teclado se faz imprescindível, uma vez que a manipulação do "mouse" está descartada.

A partir da janela "menu de opções" (figura 16), é possível escolher uma das alternativas e teclar a letra correspondente para ter acesso aos programas. Lembrando que sempre se deve pressionar a letra após a pergunta "Dosvox – o que você deseja?".

Ao pressionar a letra "A", será informado pelo sistema o número de arquivos neste diretório, em seguida aparecerá o "menu arquivos" (figura 17).

| $\blacksquare$ DOSVOX                    | 그리지                                 |
|------------------------------------------|-------------------------------------|
| DOSVOX – O que voce deseja ? a           | _5 Lições para a Vi <u>da.txt</u>   |
| Número de arquivos neste diretório: 43   | Amor Verdadeiro.txt                 |
| Arquivos: use as setas para selecionar.  | Asteroid.txt                        |
| Depois tecle sua opção.                  | Avolta.txt                          |
|                                          | <b>Bandeira.txt</b>                 |
| Usando as setas voce selecionará um arqu | Bandida.txt                         |
| Para operar com o ultimo que foi falado, | Blindvox.txt                        |
| e - editar o arquivo                     | China.txt                           |
| i – imprimir                             | Cidade.mid                          |
| - leitor vox                             | Cidmarav.mid                        |
| - remover                                | Creditos.txt                        |
| x - executar o arquivo                   | Cronica.txt                         |
| d - dados sobre o arquivo                | Crônica da loucura.txt              |
| n – trocar o nome                        | Cumpli.txt                          |
| c – para tirar uma cópia dele            | Dentro de Ti.txt                    |
| q – selecionar grupos de arquivos        | Desejo Ardente.txt                  |
|                                          | Dicasweb.txt                        |
|                                          | Diclouco.txt                        |
|                                          | Gem.txt                             |
|                                          | Guia dos Curiosos – Perguntas 1.txt |
|                                          | Guia dos Curiosos - Perguntas 2.txt |
|                                          | Guia dos Curiosos – Perquntas 3.txt |
|                                          | Homepage.htm                        |
|                                          | Homepage.pag                        |
|                                          | Instalando Amor.txt                 |

Figura 17: Menu Arquivos

Fonte:<http://intervox.nce.ufrj.br/dosvox>

Dentre esses programas destacamos o Edivox, com a função de edição de textos desenvolvendo assim a escrita e posteriormente a leitura, permitindo a digitação de textos pelo usuário para posterior gravação ou impressão. A digitação/teclagem é idêntica a de uma máquina de escrever convencional, mas nesse sistema, cada tecla é ecoada pela placa de som. Ao final de cada linha, soará um som indicativo. Durante a digitação, o texto também aparecerá na tela do computador para que um eventual observador vidente possa acompanhar o trabalho.

| $-07$ X<br>Dicasweb.txt - EDIVOX                                                                                                    |                       |        |                                                            |      |          |       |               |           |          |                                                                    |
|----------------------------------------------------------------------------------------------------|-----------------------|--------|------------------------------------------------------------|------|----------|-------|---------------|-----------|----------|--------------------------------------------------------------------|
| ****** *******                                                                                                    |                       |        | ******                                                     | 受害   | 会会       |       | ******        | 黄金        | 管管       | L:13 C: 1                                                          |
| 青青                                                                                                    | 壹壹                    | 营业     | 青青                                                         | 青青   | 堂堂       | 盘盘    | 查查            |           | ** **    |                                                                    |
| 会会                                                                                                    | <b>Security State</b> | 查查     | ★★ ○○                                                      | 会会   | 资金       | ☆☆ ○○ | 管套            |           | 营业业      |                                                                    |
| *****                                                                                                    | 管管                    | ■ 金金 → | 全変                                                         | ◎ 营营 | 查查       |       | ☆☆ ☆☆         |           | <b>A</b> |                                                                    |
| 营营                                                                                                    | <b>一个读者</b>           | · 曹营   | 管管                                                         |      | 黄黄 黄黄    |       | ★★ ★★         | · 查查查     |          |                                                                    |
| 囊囊                                                                                                    | 营营                    | 查查     | 青金                                                         |      | ☆☆☆      | 堂堂    | ○ 壹壹          |           | ** **    | $EDIVOX - v.6.1$                                                   |
| ****** *******                                                                                                    |                       |        | ******                                                     |      | <b>会</b> |       | <b>******</b> | <b>查查</b> | 营业       | Autor: Marcelo Pimentel                                            |
|                                                                                                    |                       |        |                                                            |      |          |       |               |           |          |                                                                    |
| protege os carros blindados (leia em Galileu 97). O site da Dupont<br>mostra o Kevlar. Em inglês.<br>http://www.dupont.com<br>Energia Solar Site do Centro de Referência para Energia Solar e Eólica<br>Sérgio de Salvo Brito, do Centro de Pesquisas de Energia Elétrica da<br>Eletrobrás, Cepel, do Rio de Janeiro. Informações, em português, sobre<br>novas pesquisas e aplicações da energia solar.<br>http://www.cepel.br<br>Ilusão de ótica Este site traz uma coleções de ilusões de ótica e outros |                       |        |                                                            |      |          |       |               |           |          |                                                                    |
|                                                                                                    |                       |        | revela como isso acontece.<br>http://www.illusionworks.com |      |          |       |               |           |          | equívocos sensoriais, alguns em 3-D e na forma de quebra-cabeças e |

Figura 18: Tela do Edivox Fonte: [http://images.google.com.br](http://images.google.com.br/)

Para iniciar o Edivox, estando na janela principal do Dosvox, basta pressionar a tecla "E". Ele fala: "Edivox – Qual o nome do arquivo ?", (figura 18). Essa tela sugere inicialmente *salvar arquivo,* criando um arquivo novo ou *carregar*  texto já existente, caso precise de ajuda pressione F9. Para finalizar pressione a tecla Enter.

As teclas usadas no Edivox são as mesmas usadas para os demais editores de texto, diferenciando-se no seu uso quanto à orientação espacial para pessoa com deficiencia visual que em detrimento da falta de visão, começam o uso através da localização das teclas "F" e "J" no teclado, por terem saliências e permitir que as demais possam ser localizadas a partir delas.

Existem no Edivox as funções de editar, remover caracteres indesejados, ler uma linha, acentuar palavras, inserir novas linhas, procurar e trocar palavras no texto, margens, marcas de tabulação, configurações, arquivamento e saída do

## **4. CONSIDERAÇÕES FINAIS**

Com base na Pesquisa Bibliográfica, pode-se perceber a importância do software Dosvox na educação dos deficientes visuais, na medida em que, com a utilização dos recursos, é possível desenvolver a escrita e leitura assim como, promover a inclusão de alunos deficientes visuais no ensino regular e na sociedade.

O Sistema Braille, que antes era utilizado como recurso pedagógico para alfabetizar deficientes visuais, abre espaço para uma nova ferramenta que proporciona facilidade de interação e comunicação com os alunos, visto que este sistema tem como uma de suas características a de falar em português com o deficiente visual. Além de sua simplicidade, custo e adequação à realidade educacional dos deficientes visuais.

Essa interação sonora faz com que o aluno consiga desenvolver a escrita e leitura, pois à medida que é digitado uma letra, palavra ou texto o sistema lê em português, e em seguida o texto poderá ser impresso em português para pessoas videntes lerem. Dessa forma quebra o abismo que existia entre os deficientes visuais e os videntes. Pois estes agora compreendem o que está sendo escrito pelo deficiente visual, o que não ocorria com o uso do Sistema Braille.

Assim o software Dosvox rompe as barreiras de comunicação existentes entre professor e aluno (vidente e deficiente visual, respectivamente). Nesse novo cenário a tecnologia de computação proporciona autonomia para os deficientes visuais no ambiente escolar, assim como na sua vida social. Porque além de desenvolver a escrita, pode através da internet também ler textos, em português no mesmo momento em que um jornal sai nos estados Unidos, em inglês, usando a tradução da web.

A Dra. Joana Belarmino, em sua palestra entitulada *"As novas tecnologias e a desbrailização"* (João Pessoa, 2001): *"estamos vivendo um período de transição, uma época onde assistimos a uma espécie de alargamento das possibilidades de*  *ação no âmbito dos processos de ensino/aprendizagem das pessoas cegas e deficientes visuais".*

Com a tecnologia de computação, surgem infinitas possibilidades de uso no ensino, ferramentas que servem de auxílio na educação inclusiva de pessoas portadoras de necessidades especiais, apesar de ser fortemente combatida com o argumento dos riscos da desbrailização, mas em determinados casos, é a única opção que permitiria a educação escolar de uma pessoa com múltiplos comprometimentos, que de outra forma, estaria privada do avanço escolar, se fosse insistido no método que o professor quer ensinar, e não fosse observado qual é a forma que o aluno consegue aprender.

É certo que a informática em sala de aula ainda é um universo desconhecido, e que desafia e rompe com os conhecimentos centenários introduzidos por Louiz Braille, mas segundo (FREIRE 1998): *"Ensinar exige risco, aceitação do novo e rejeição a qualquer forma de discriminação",* e é neste sentido que se deve observar a informática como um alargador de possibilidades, e não como algo danoso a construção de conhecimentos em pessoas cegas.

Até por que, o computador hoje em dia, é a ponte que o Braille não oferecia para a comunicação com pessoas videntes, visto que na maioria dos casos, nem os familiares, nem os professores sabem ler o que os cegos escrevem, limitando assim, a comunicação dos cegos apenas com outros cegos, ou tornando-os dependentes de técnicos especializados para possibilitarem sua comunicação escrita com o mundo.

Com isso, as informações levantadas na pesquisa se fizeram importantes, permitindo verificar que a utilização do Dosvox como recurso de aprendizagem, facilita a comunicação além de tornar pessoas mais produtivas e em quase todos os casos, indivíduos mais integrados à sociedade.

# **5. REFERÊNCIAS BIBLIOGRÁFICAS**

- BORGES, J.A, Paixão, B. e Borges, S. Projeto DEDINHO **DOSVOX – Uma Nova realidade educacional para Deficientes Visuais** - Rio de Janeiro – 2002. Disponível em: http://intervox.nce.ufrj.br/dosvox/textos/artfoz.doc. Acesso em: 15 jun. 2012.
- BORGES, J.A. **DOSVOX - um novo horizonte para deficientes visuais** Revista Técnica do Instituto Benjamin Constant - no. 3 - 1997*.*
- BORGES, José Antônio dos Santos; PAIXÃO, Berta Regina; BORGES, Sônia. **Alfabetização de crianças cegas com ajuda do computador**. Disponível em: [http://intervox.nce.ufrj.br/dosvox/textos.htm.](http://intervox.nce.ufrj.br/dosvox/textos.htm) Acesso em: 05 Agos. 2012.
- BRASIL, LDB. Lei 9394/96*-* **Lei de Diretrizes e Bases da Educação Nacional***.* Disponível em www.planalto.gov.br . Acesso em: 25 de jul.2012.

\_\_\_\_\_\_\_\_\_\_, Secretaria de Educação Especial. **Atendimento Educacional Epecializado.** Deficiência Visual. Elizabet Dias de Sá. Izilda Maria de Campos. Myriam Beatriz Campolina Silva. Brasília: SEESP, SEED, MEC, 2007.

- CAMPBELL, Larry. Trabalho e cultura: meios de fortalecimento da cidadania e do desenvolvimento humano. **Revista Contato** – **Conversas sobre Deficiência Visual** – Edição Especial. Ano 5, número 7 – Dezembro de 2001.
- CERQUEIRA, J. B.; FERREIRA, E. M. B. **Recursos didáticos na Educação Especial.** Benjamin Constant, n.5, 1996. Disponível em: [<http://64.233.161.104/search?q=cache:lGuBxEBNNFIJ:200.156.28.7/Nucleus/](http://64.233.161.104/search?q=cache:lGuBxEBNNFIJ:200.156.28.7/Nucleus/media/common/Nossos_Meios_RBC_RevAbr2000_ARTIGO3.RTF+Recursos+didáticos+na+%20Educação+Especial&hl=pt-BR&gl=br&ct=clnk&cd=1) [media/common/Nossos\\_Meios\\_RBC\\_RevAbr2000\\_ARTIGO3.RTF+Recursos+](http://64.233.161.104/search?q=cache:lGuBxEBNNFIJ:200.156.28.7/Nucleus/media/common/Nossos_Meios_RBC_RevAbr2000_ARTIGO3.RTF+Recursos+didáticos+na+%20Educação+Especial&hl=pt-BR&gl=br&ct=clnk&cd=1) [didáticos+na+ Educação+Especial&hl=pt-BR&gl=br&ct=clnk&cd=1>](http://64.233.161.104/search?q=cache:lGuBxEBNNFIJ:200.156.28.7/Nucleus/media/common/Nossos_Meios_RBC_RevAbr2000_ARTIGO3.RTF+Recursos+didáticos+na+%20Educação+Especial&hl=pt-BR&gl=br&ct=clnk&cd=1). Acesso em: 05 jul. 2012.
- DANTAS, H. **Afetividade e a construção do sujeito na psicogenética de Wallon.** In TAILLE, Y; OLIVEIRA, M. K.; DANTAS, H. Piaget, Vygotsky e Wallon : teorias psicogenéticas em discussão. Summus Editorial. São Paulo, 1992.
- FERREIRA, J.R. e NUNES, Leila R.O.P. "**A educação especial na nova LDB**". **Comentário sobre a educação especial na LDB**". In: Alves, N. e Villardi, R. (org.). **Múltiplas leituras da nova LDB***.* Livro organizado por N. Alves e R. Villardi. Rio de Janeiro: Dunya, 1997, pp.17-24. Disponível em:< [http://www.scielo.br/scielo.php?pid=S010132621998000300002&script=sci\\_artt](http://www.scielo.br/scielo.php?pid=S010132621998000300002&script=sci_arttext) [ext>](http://www.scielo.br/scielo.php?pid=S010132621998000300002&script=sci_arttext). Acesso em: 23 jul. 2012.
- FREIRE, Paulo. **Pedagogia da Autonomia: Saberes Necessários à Prática Docente**. São Paulo: Paz e Terra, 2008.
- LÉVY, Pierre. **Cibercultura**. São Paulo: 34, 1999.
- SANTAROSA, Lucila. M. C. **Ambientes digitais virtuais: Acessibilidade aos deficientes visuais,** 2007. Disponível em [http://www.centrorefeducacional.com.br/progdefi:htm.](http://www.centrorefeducacional.com.br/progdefi:htm) Acesso em julho de 2012.
- SCHLÜNZEN, E. T. M. A tecnologia como inclusão de Pessoas com Necessidades Especiais (PNE). In: PELLANDA, N. et al. **Inclusão digital**: **tecendo redes afetivas/cognitivas**. Rio de Janeiro: DP&A, 2005. pp. 195-210. Disponível em [http://www.lamparina.com.br/livro\\_detalhe.asp?idCodLivro=368.](http://www.lamparina.com.br/livro_detalhe.asp?idCodLivro=368) Acesso em: 23 jun. 2012.
- SOUZA, Joana Belarmino; **As Novas Tecnologias e a Desbrailização: Mito ou Realidade?** - II Seminário Nacional de Bibliotecas Braille - João Pessoa – 2001.